# **AXE-FX III / FM3 FIRMWARE UPDATE GUIDE**

## **FRACTAL-BOT**

Fractal-Bot is required for **Firmware Updates**. It and can also be used to **Back up** your unit priorto updating.

The program is self-explanatory and has instructions built in.

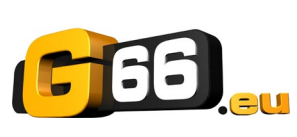

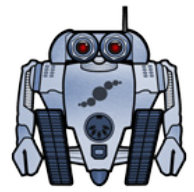

To use Fractal-Bot on a Windows PC, you will need to install a driver available here: [https://www.g66.eu/en/downloads.](http://www.g66.eu/en/downloads)

Computers running OS X do NOT require a driver to communicate with the Axe-Fx III or FM3.

Download and install **Fractal-Bot**fromour web site at [https://www.g66.eu/en/downloads.](http://www.g66.eu/en/downloads)

#### **FIRMWARE**

Firmware is technically software — the operating system of your Axe-Fx III and FM3. Firmware is tracked using version numbers: 1.00, 1.01, 2.00, etc. Every unit is shipped with the latest version installed. You can check your version any time by pressing the **SETUP** button (Push-knob **E**) on the**Home** page. The version is displayed at the top of the **Setup** menu.

## **UPDATING**

*NOTE: Before performing a major firmware update, it is wise to back up your Axe-Fx III or FM3 (see next page).*

Updating is easy with Fractal-Bot (see above). Before you begin, please QUIT any other software applications which could try to communicate with your Axe-FxIII or FM3, including Axe-Edit III, FM-Edit, Cab-Lab, other MIDIutilities,Digital Audio Workstations, etc. Then follow these steps:

- **1. Download** the latest firmware from <https://www.g66.eu/downloads.>
- **2.** Unzip the download file. The archive may contain various documents in addition to the actual firmware file, which is a MIDI System Exclusive or "SysEx" file. Extract the **.syx** file to a location you can easily find when required.**Donotdouble-clickthe.syx ile**. Fractal-Botwillpromptyouforitslocationwhenneeded.
- **3.** Please read any included **Release Notes**. These will let you know what's new and alert you to anything you might need to be aware of before updating to the new version.
- **4.** To perform the update, launch **Fractal-Bot**, select the SEND tab, and proceed through the three selfexplanatory steps, selecting the .syx firmware file during Step 2.
- **5.** After file transmission is complete, the Axe-Fx III or FM3 still needs time to process the update. Watch the unit, which will eventually display a message informing you that the unit has been updated and needs to be restarted. You can verify that it worked by checking the installed version. Press the **SETUP** button (Pushknob **E**)on the **Home** page. The version is displayed at the top of themenu.

*NOTE: Firmware updates will occasionally be accompanied by new versions of the Factory Presets. These will be available separately and can also be installed using Fractal-Bot.*

## **FIRMWARE Q&A**

- **Q:** Can I skip versions to go from a very old firmware version to a much newer one?
- **A:** Youcanupgradefromanyversiontoanyother version.Whenyouskipversionsitisrecommendedthat you also read the **Release Notes**for all interimversions, allofwhichare includedwithevery firmware release.
- **Q:** Will updating my Axe-Fx III or FM3 firmware erase my presets?
- **A:** Updating firmware never erases your presets. However, updating may alter the sound of existing presets. Always read the Release Notes included with a given version before updating. Saving presets after a firmware update can render them incompatible with previous versions. It is always wise to back up your Axe-Fx III or FM3 using Fractal-Bot before a major update.
- **Q:** The firmware update failed mysteriously. What should I do?
- **A:** If the Axe-Fx or FM3 still boots normally, just try the update again. If successive failures occur, please delete and re-download the update file before trying again. Trying a different USB port or cable can also solve issues.
- **Q:** After updating, my Axe-Fx or FM3 will no longer boot normally.
- **A:** Mishaps during firmware updates are rare but can occur. In the event that your unit will not boot normally after an update, the Axe-Fx III and FM3 have a built-in recovery system knownas the "Emergency Boot Loader" which you can use to get back up and running again:
	- 1. Power down the unit and wait five seconds.
	- 2. Power on holding both **PAGELEFT** and **PAGERIGHT** buttons down until the **Emergency Utility** appears.
	- 3. Update as normal using **Fractal-Bot**.

#### **BACKING UP**

Fractal-Bot automates the backup process. Select the RECEIVE tab and follow the built-in instructions. Here are some things to consider when using Fractal-Bot:

- $\triangleright$  The Axe-Fx III and FM3 don't emphasize this distinction, but its presets are actually divided into banks of 128. Tobackup all of your presets, backup all of the banks: **A** (0–127), **B** (128-255), **C** (265–383) and **D** (384–511).
- A backup of the **SYSTEM** includes all of the custom settings in the **Setup** menu: Global, I/O, MIDI/Remote, and Tuner settings.
- $\triangleright$  User Cabs are backed up in two individual banks.
- $\triangleright$  In Fractal-Bot, you will need to specify a location for the backup files. It is wise to prepare this in advance. Many pros we work with use a consistent naming system for their backup folders: "**yymmdd - Axe-FxIII**"(twodigityear,twodigitmonth,twodigitday).Inadditiontothebackupfiles,create atextfileto remindyouwhatfirmwareversionwasinstalledwhenthefileswerecreated.

#### **GETTING HELP**

The Fractal Audio forum is a source of great help ranging from product Q&A to tutorials and more. Fractal [Audio staff participate in the conversation, and response times can be very fast. Find it at https://](https://forum.fractalaudio.com/) [forum.fractalaudio.com.](https://forum.fractalaudio.com/)

The wiki, maintained by members of the Fractal Audio community, is also an excellent resource: [https://wiki.fractalaudio.com](https://wiki.fractalaudio.com/)

You can get support from G66 at: [support@g66.eu](mailto:support@g66.eu) / +49 4611828094.